購読誌によっては、学内 ネットワークから出ない と閲覧できないものが

あります。

# 文献複写・図書貸借(ILL)を依頼する

附属図書館に求める文献が無い場合、マイライブラリから文献の複写や貸借(「ILL」と言います)を申し込 むことができます。※複写料金や送料をご負担いただく有料サービスですのでご注意ください。

## 依頼前の確認

マイライブラリから ILL を依頼する前に、附属図書館で入手できないかを確認してください。

### **■蔵書検索(OPAC)で附属図書館の所蔵を確認**

- ・草薙図書館にも小鹿図書館にも所蔵が無い場合
- ・別キャンパスの図書館にある雑誌または貸出不可図書の場合 **⇒ILL を依頼してください(貸借できるのは図書のみです)。**
- ・別キャンパスの図書館にある貸出可能図書の場合 **⇒検索結果一覧画面の「予約/取寄」ボタンから搬送を依頼してください(無料)。**

# **■CiNii Books 等で電子ジャーナルを確認 (国内発行誌)**

・機関リポジトリやオープンアクセスでの公開がない場合 **⇒ILL を依頼してください。**

#### **■Full Text Finder で電子ジャーナルを確認 (海外発行誌)**

・アクセス可能期間外または購読していない場合 **⇒ILL を依頼してください。**

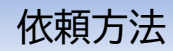

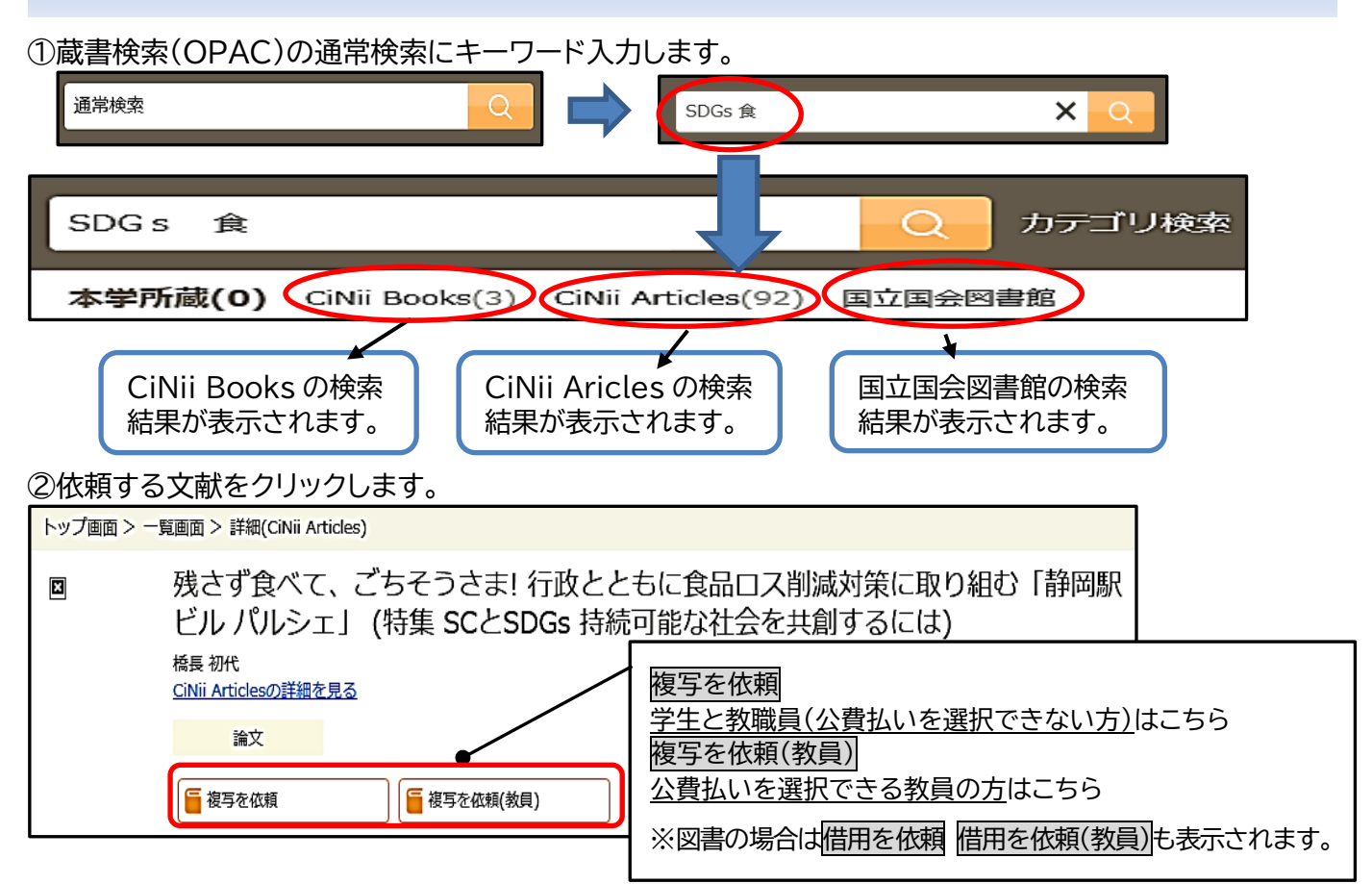

#### **③マイライブラリにログインする。**

**依頼情報入力画面** 文献複写の依頼情報入力画面です。※図書貸借の画面もほぼ同様です。

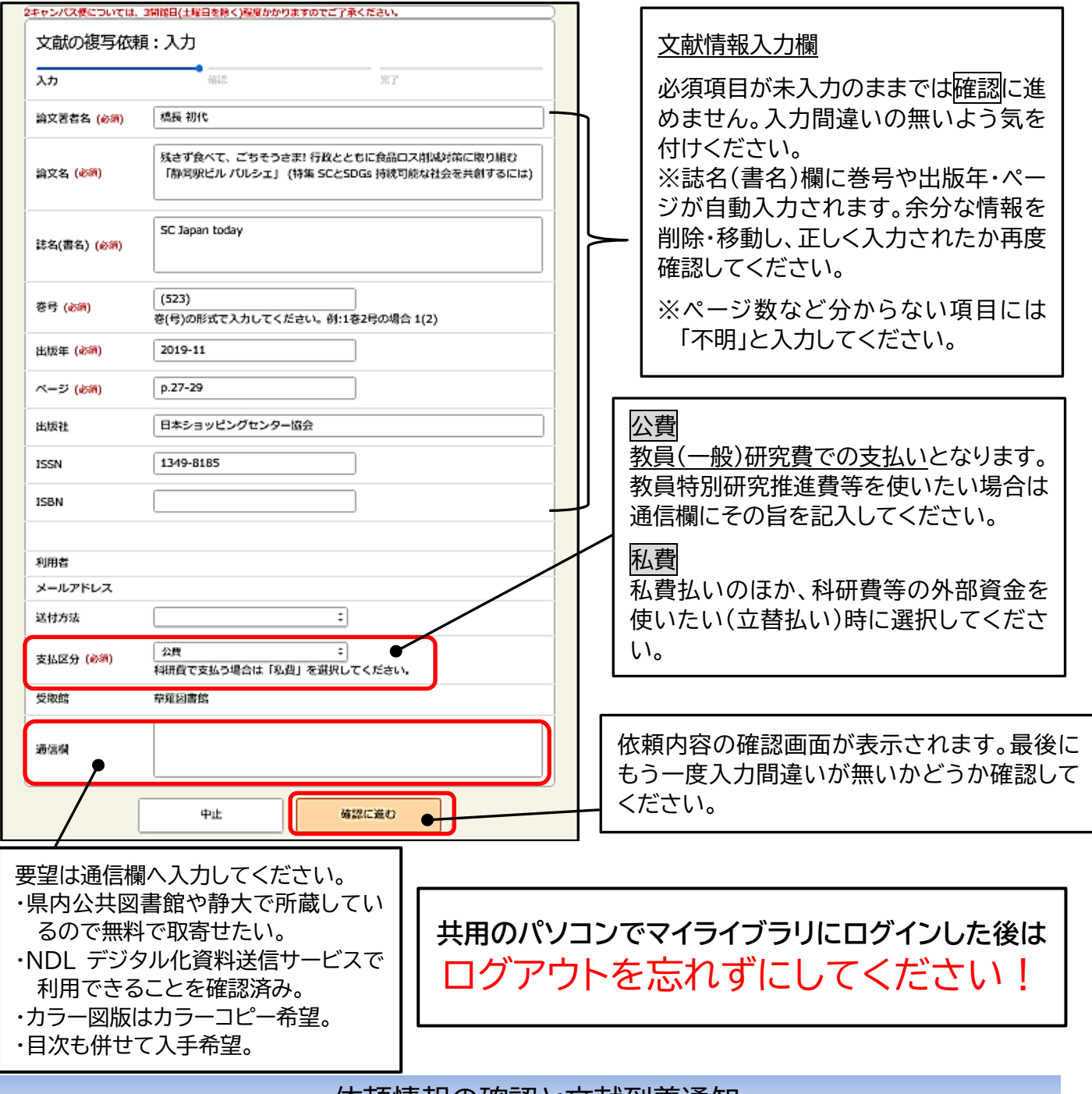

#### 依頼情報の確認と文献到着通知

依頼した情報はマイライブラリで確認することができます。文献の到着やキャンセル(本学に所蔵がある場 合や著作権の関係で受付できない場合など)の通知については、マイライブラリのほか、学内メールアドレス と個人設定したメールアドレス宛てに通知します。

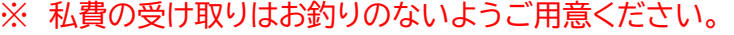

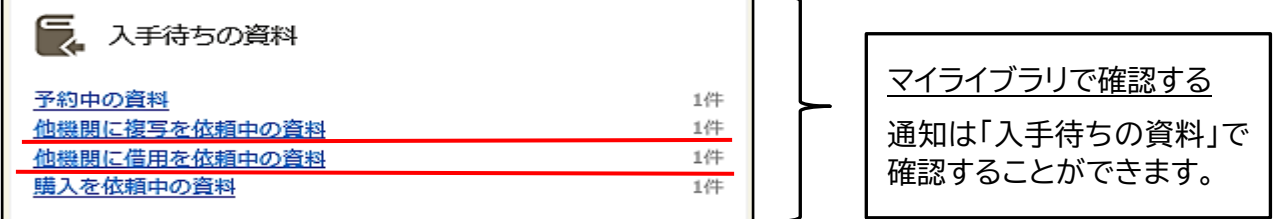

**※学部生の卒業予定者及び院生は、ILL 複写物を指定住所へ送ることができます。詳しくは HP を確認して ください。**